[电源管理](https://zhiliao.h3c.com/questions/catesDis/856) **[林加峻](https://zhiliao.h3c.com/User/other/158268)** 2024-03-12 发表

## 组网及说明

本文适用于HPE系列服务器。如果需要计算当前服务器的功耗大小,您可以参考本文章进行查 询和计算

## 配置步骤

1.打开HPE功耗计算工具 → HPE Power [Advisor](https://poweradvisorext.it.hpe.com/) ←

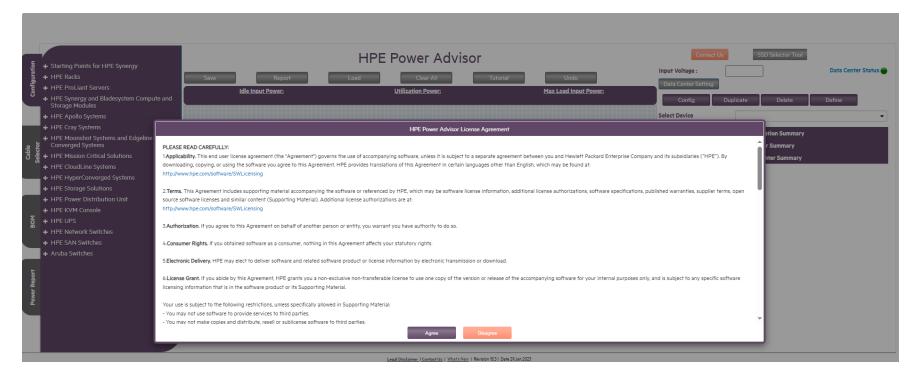

2.同意上图工具使用许可协议后,请填写服务器的输入电压、使用地区、地区电价等信息;(注:地区 建议默认,如选择中国后续选择服务器机型时,可能会出现无法选择服务器具体型号的情况)

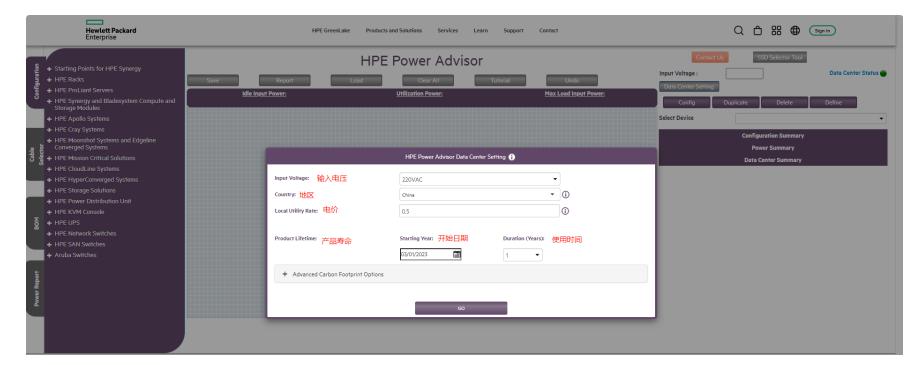

3. 界面左侧选择当前需要计算的服务器型号, 此文章以DL380 Gen10 8SFF 服务器为例

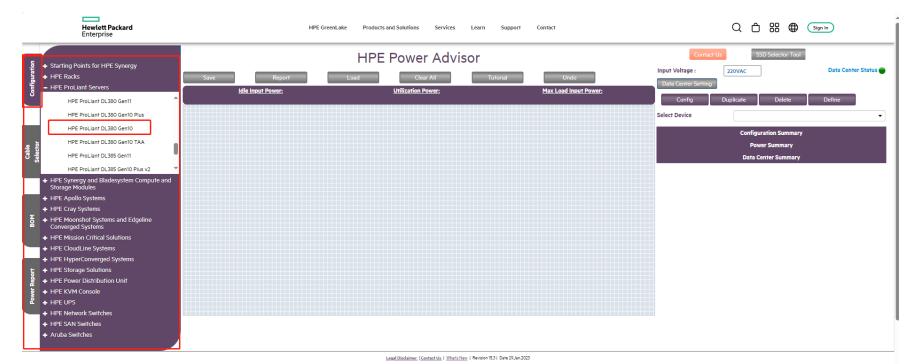

-<br>HPE GreenLake Products and Solutions - Services - Learn  $Q_1 \oplus 33 \oplus \overline{(\mathbf{S} \oplus \mathbf{S})}$ Hewlett Packar **HPE Power Advisor** F

4. 在选择好服务器型号之后,您可以在界面右侧点击"Config",然后选择与当前需要测算服务器 相同的硬件配置,逐步**添加**CPU、内存、硬盘、电源等硬件,并选择当前的服务器利用率

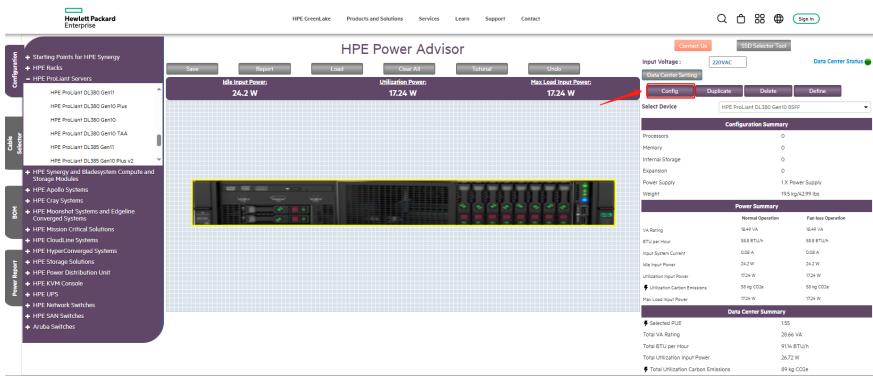

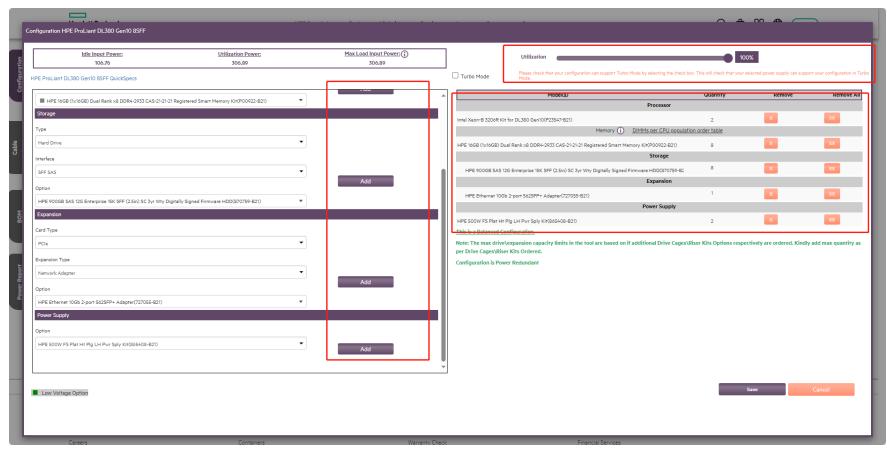

5.硬件配置和利用率填写完成后,点击**"Save",**即可查看当前服务器的功耗情况以及碳排放量等参数 信息

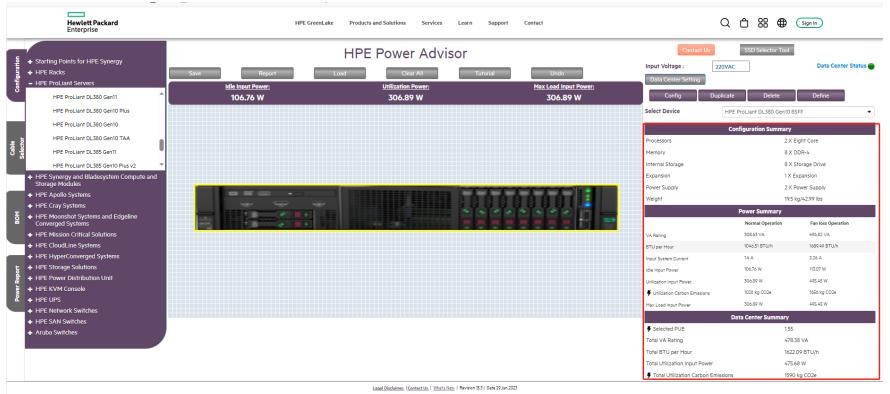